[iNode](https://zhiliao.h3c.com/questions/catesDis/227) **[张轩玮](https://zhiliao.h3c.com/User/other/25868)** 2019-10-19 发表

## 组网及说明 1 概述

Linux iNode 管理中心是一款专用工具,主要用于定制运行于Linux 操作系统下的iNode 客户端、 管理 客户端历史的定制信息。本文将介绍Linux iNode 管理中心的安装和卸载过程。 Linux 版本的iNode 智能客户端(以下简称Linux iNode)是一款多功能接入软件,可以和以太网交 换 机、路由器等设备共同组网,再配合iMC EIA/EAD, 实现对接入用户的身份认证和安全检查。Linux iN ode 支持802.1X 协议、Portal 协议和SSL VPN 协议。 如果系统中已经存在老版本的 iNode 客户端,需要先卸载老版本的客户端,然后再安装新版本的客户 端。 2 支持的Linux操作系统 Linux iNode 管理中心支持在主流的Linux 操作系统中安装,比较常用的Linux 操作系统包括: • Red Hat Enterprise Linux ES 6.1 (64位) • Red Hat Enterprise Linux ES 7.0 (64位) • Ubuntu 9.0.4 (32位) • Ubuntu 11.10 (32位) • Ubuntu 12.04 (32位) • Ubuntu 12.10 (32位) • Ubuntu 14.10 (64位) • Fedora 9.0 (32位) • Fedora 20  $(64  $0/2$ )$ 

- CentOS 7.0 (64位)
- 凝思磐石 4.2.35(32 位)
- 
- 凝思磐石 6.0.3(32 位)
- 凝思磐石 6.0.3(64 位)

### 配置步骤

1安装步骤

下文将以 Red Hat Enterprise Linux Server 7.0 (64 位) 为例, 说明使用root 用户安装Linux iNode 管 理中心的步骤

1.1 以root身份登录Red Hat ES 5 操作系统

1.2 将Linux iNode管理中心安装文件复制到安装目录

本例中使用命令 cp iNodeManager64 H3C.tar.gz /home/iNodeManager/将Linux iNode 管理中心安 装 文件复制到目录"/home/iNodeManager/"下。注意,如果目录"/home/iNodeManager/"不存 在,需事先 创建。

图1-1 复制安装文件

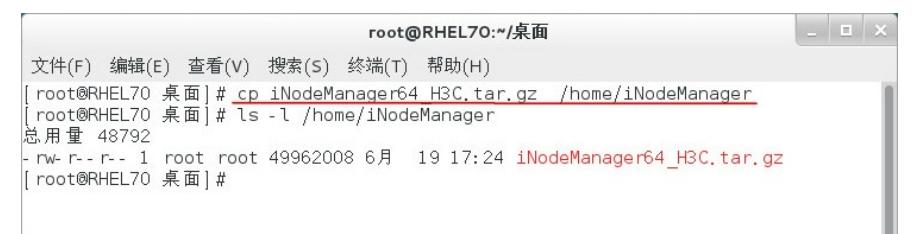

1.3 解压Linux iNode管理中心安装文件 进入安装文件所在目录/home/iNodeManager/, 使用命令tar -zx vf iNodeManager64 H3C.tar.gz 解 压安装文件。 图1-2 解压安装文件

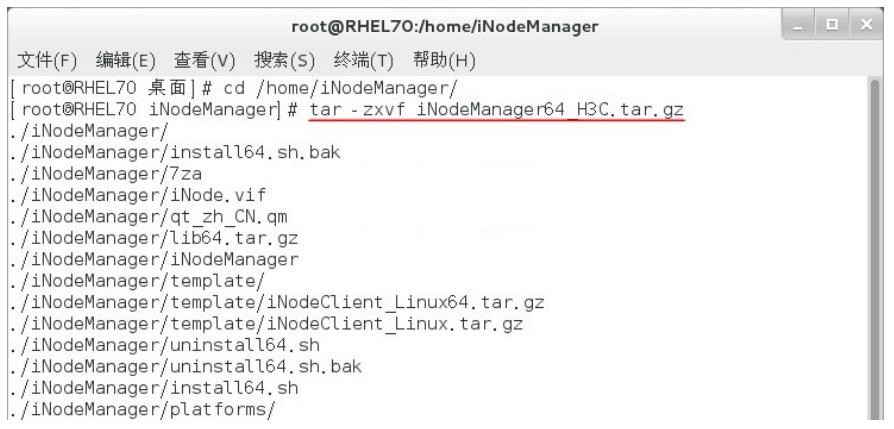

解压后的安装文件将存放在"/home/iNodeManager/iNodeManager/"目录中。注意不要修改目录 的名称

1.4 安装Linux iNode管理中心

。

进入 iNodeManager 目录, 运行命令sh ./install64.sh 安装Linux iNode 管理中心。

图1-3 安装Linux iNode 管理中心

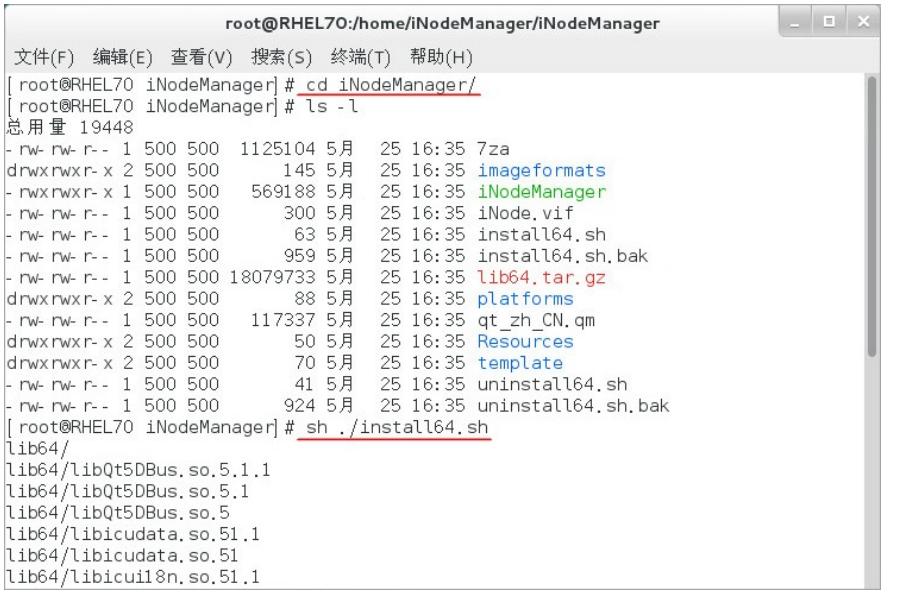

至此, Linux iNode 管理中心安装完成。

1.5 启动Linux iNode管理中心

安装完成后,无需重启 Linux 操作系统,也不需要启动任何服务即可运行Linux iNode 管理中心。

1.5.1 打开Linux iNode配置界面。

```
(1) 进入Linux iNode 管理中心安装目录,本例中为"/home/iNodeManager/iNodeManager/"。
```
图1-4 Linux iNode 管理中心安装目录

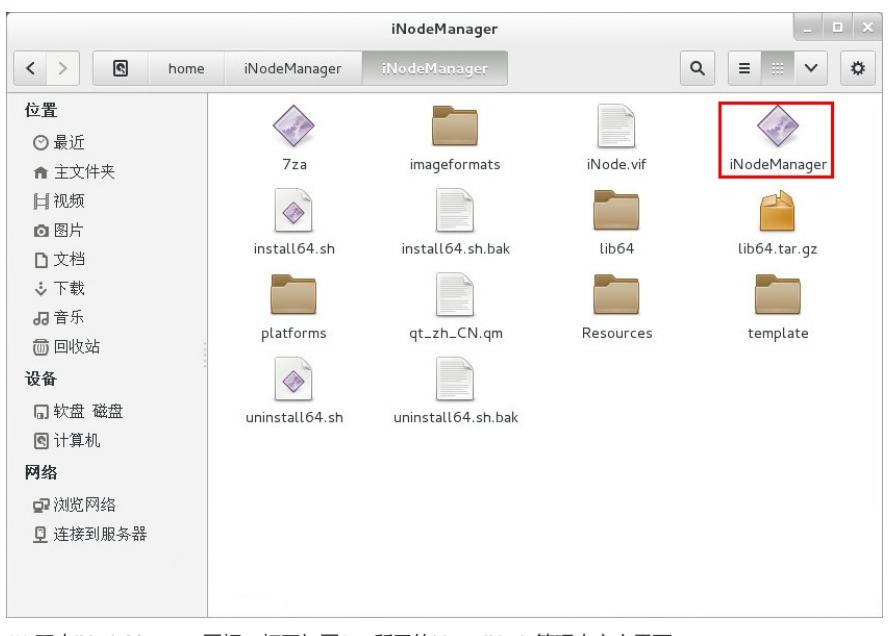

(2) 双击iNodeManager图标,打开如图2-5 所示的Linux iNode管理中心主界面。

图1-5 Linux iNode 管理中心主界面

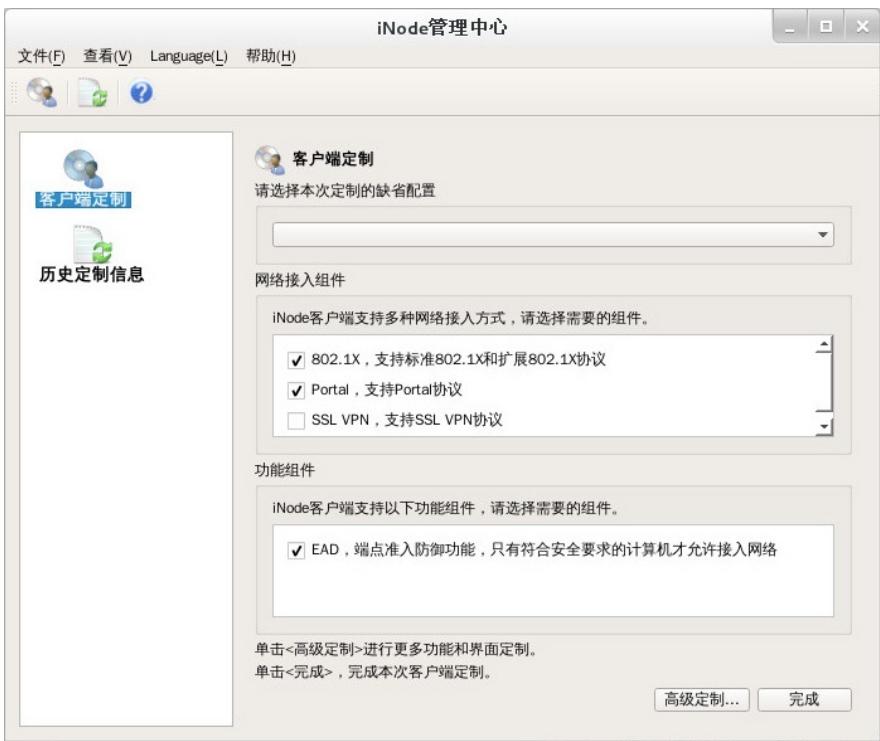

### 2 使用root用户安装Linux iNode

下文将以Red Hat Enterprise Linux Server 7.0 为例, 说明使用root 用户安装Linux iNode 的步骤。

Ubuntu 和Fedora 的安装过程类似, 不同之处将在下文中特别说明。

2.1 以root身份登录Red Hat ES 5 操作系统。

2.2 将Linux iNode安装文件复制到安装目录。 本例中使用命令cp iNodeClient\_Linux.tar.gz /home/iNod e/将Linux iNode 安装文件复制到目录 "/home/iNode/"下。注意,如果目录"/home/iNode/"不存在,需事 先创建。

图2-1 复制安装文件

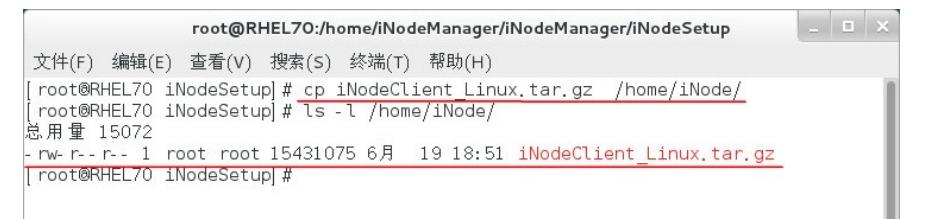

2.3 解压Linux iNode安装文件 进入安装文件所在目录,使用命令 tar -zxvf iNodeClient\_Linux.tar.gz 解 压安装文件。

图2-2 解压安装文件

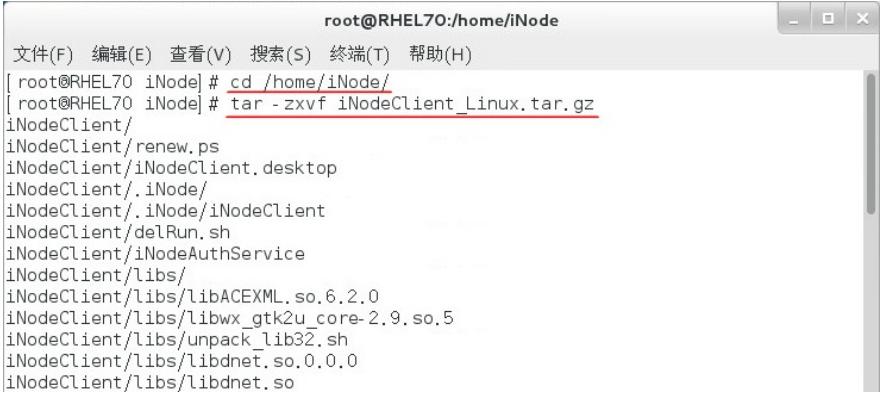

解压后的安装文件将存放在"/home/iNode/iNodeClient/"目录中。注意不要修改目录的名称。

2.4 安装Linux iNode 进入iNodeClient 目录, 运行命令./install.sh 安装Linux iNode。

2-3 图2-3 安装Linux iNode

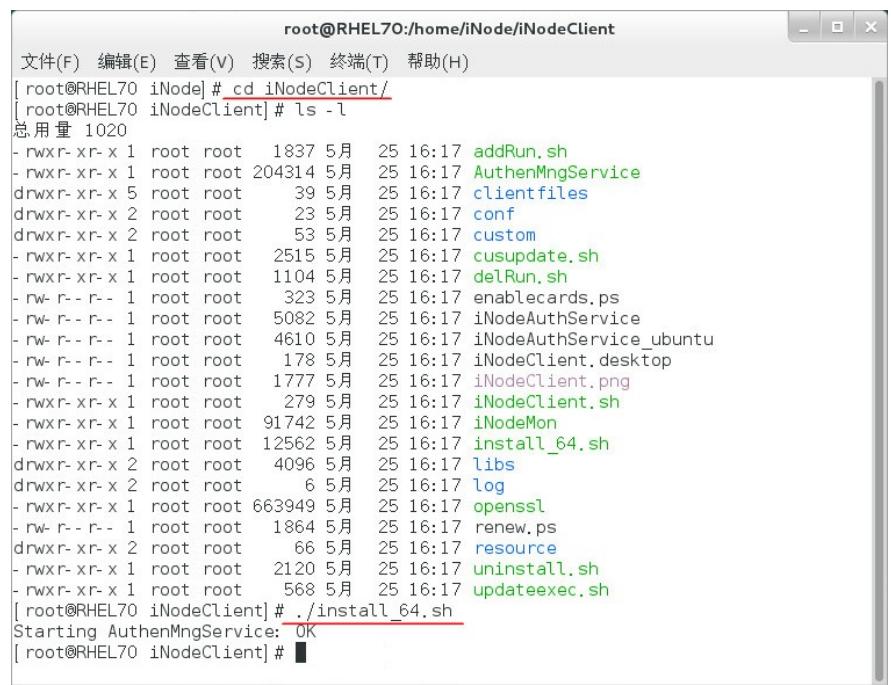

需要注意的是,运行命令之前必须保证 root 用户对install.sh 具有的可执行权限。可以使用命令 chmod 755 install.sh 来修改可执行权限。

图2-4 修改可执行权限

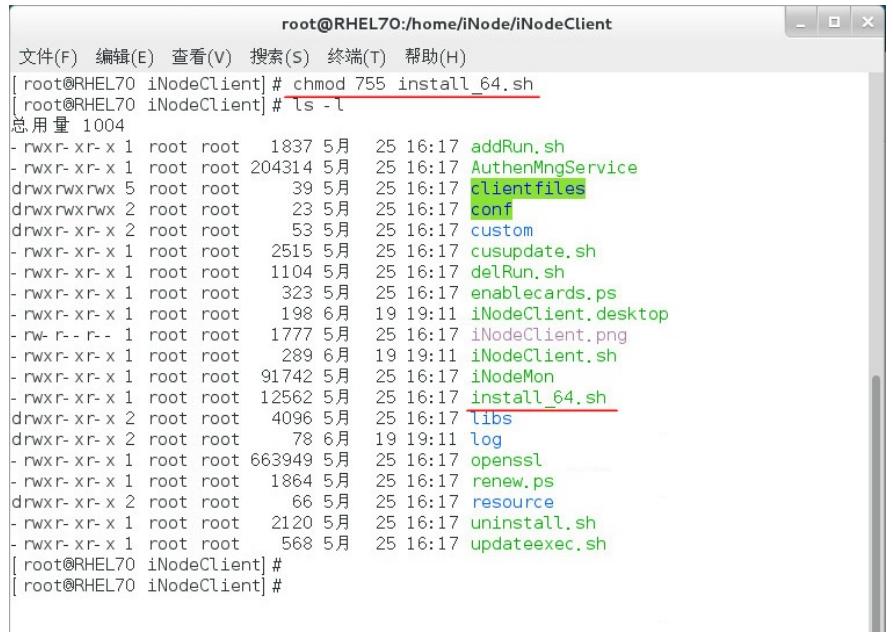

2.5 确认Linux iNode的安装情况 安装 Linux iNode 后, 运行命令ps -e | grep A 查看服务 AuthenMngService 是否启用。如果启用, 则表示Linux iNode 安装成功。 图2-5 服务启用成功

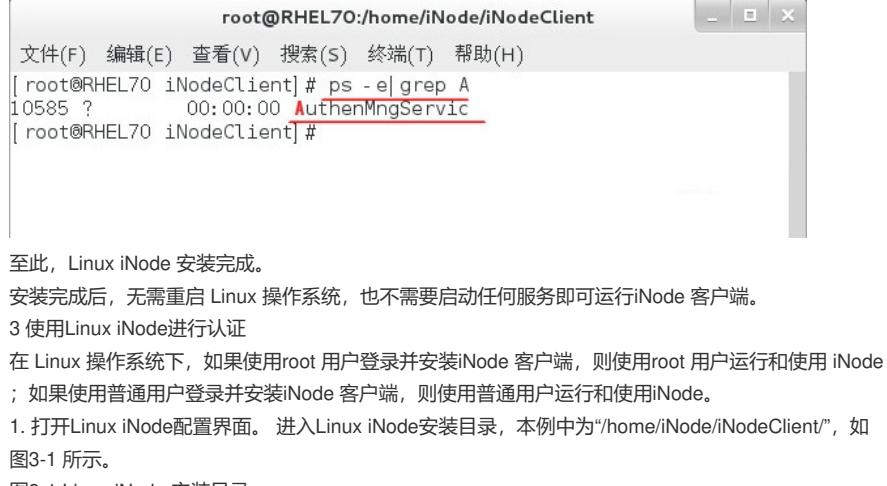

图3-1 Linux iNode 安装目录

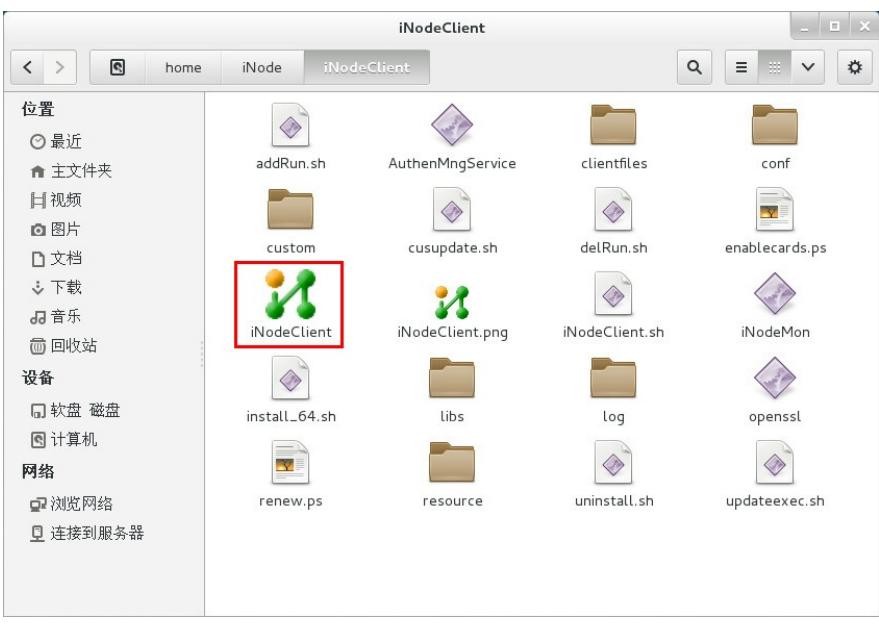

双击iNodeClient,打开如图3-2 所示的Linux iNode配置界面。 图3-2 Linux iNode 配置界面

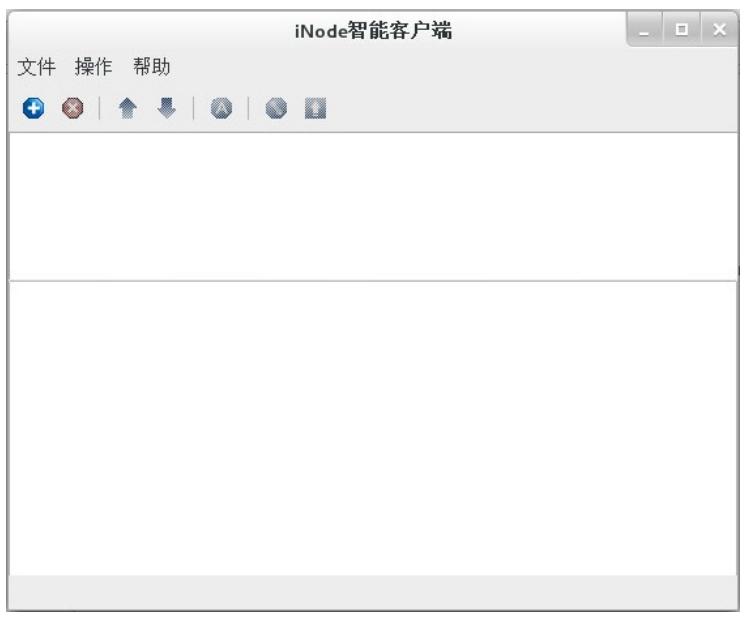

点击 图3-2 左上角的图标,弹出新建连接窗口,如图3-3 所示。界面中显示了iNode客户端支持 的认证 协议,包括802.1X协议、Portal协议和SSL VPN协议。 图3-3 新建连接窗口

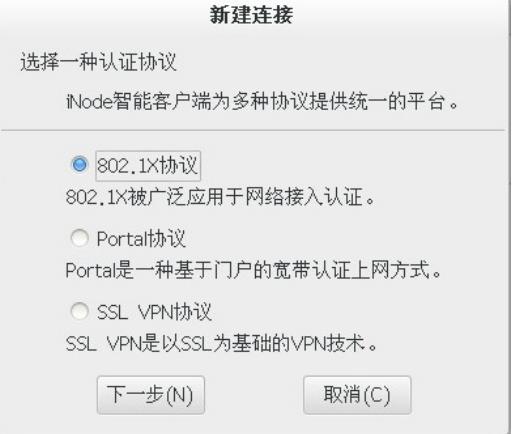

下面将以 802.1X 认证连接为例介绍使用iNode 客户端认证的过程。

3.2 配置802.1X认证连接。 选择 图3-3 中的802.1X协议,进入认证连接配置窗口,如图3-4 所示。 图3-4 认证连接配置窗口

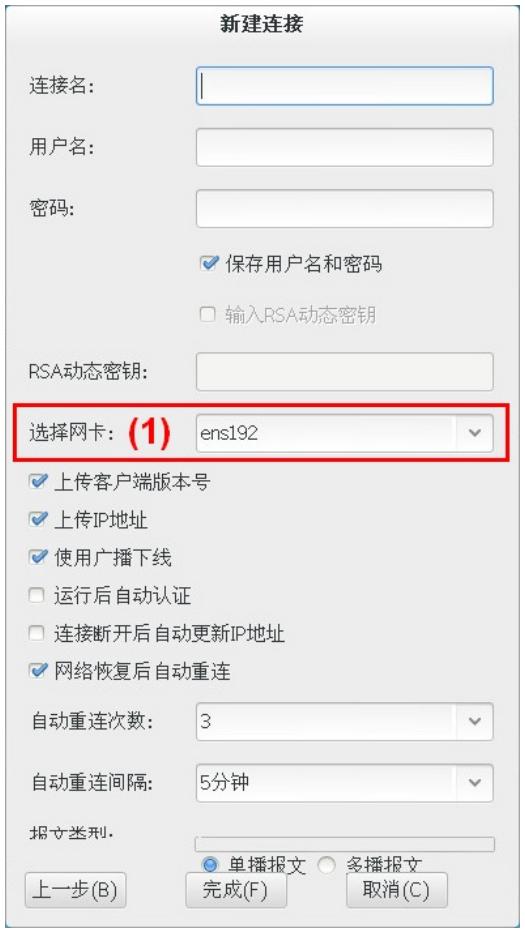

# 3.3 接入认证

认证连接配置完成后,发起认证。方法如 图3-5 所示。 图3-5 发起认证

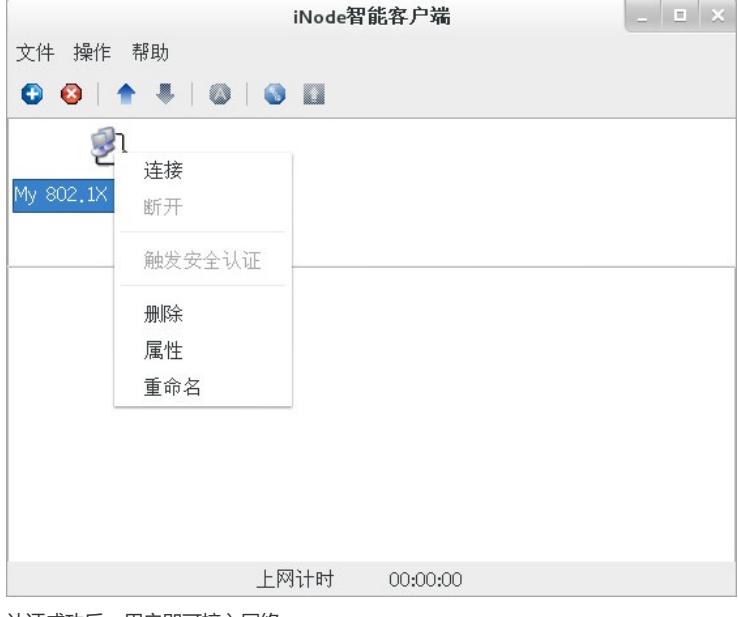

认证成功后, 用户即可接入网络。 图3-6 认证成功

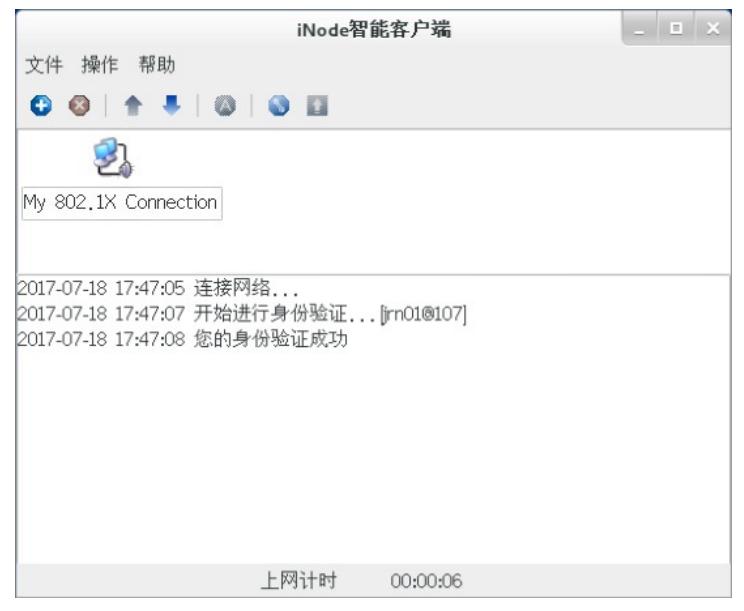

#### 4 卸载

4.1 卸载 Linux iNode 管理中心的步骤如下:

(1) 关闭正在运行的Linux iNode 管理中心。

(2) 在Linux iNode 管理中心安装目录下(本例中为"/home/iNodeManager/iNodeManager/") 运行命

- 令sh ./uninstall.sh 即可卸载Linux iNode 管理中心。
- 图4-1 卸载Linux iNode 管理中心

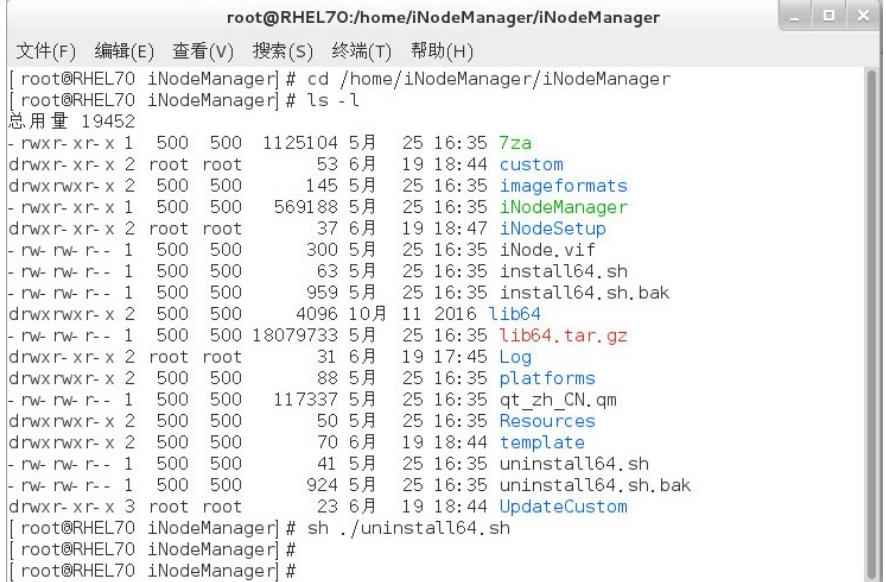

4.2 卸载 Linux iNode 客户端的步骤如下:

在 Red Hat ES 5 中卸载Linux iNode 必须使用root 用户登录。

在Linux iNode安装目录下 (本例中为"/home/iNode/iNodeclient/") 运行命令./uninstall.sh即可卸 载Linu x iNode,如图4-2。

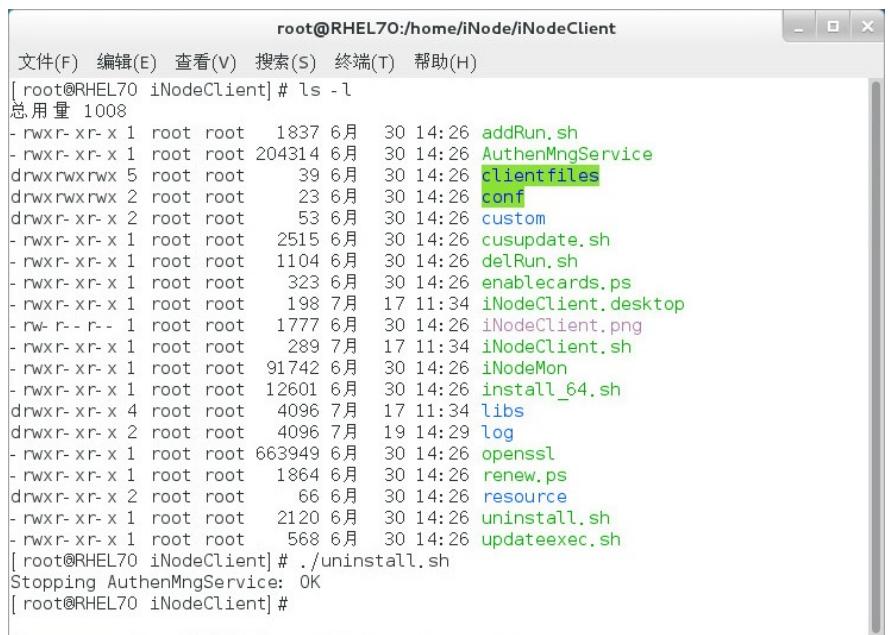

配置关键点